## **Release note - Assist users when completing tasks by validating inputs**

Last Modified on 01.06.2023

## **What is new**

The process of validating data has been done so far with the help of pre-defined texts - the user cannot continue the Guide if the text is not matched.

We have now expanded our data validation capabilities. If a specific value step type is chosen,**regular expressions (regex)** can be used to check if what was typed in a field matches the pre-defined pattern.

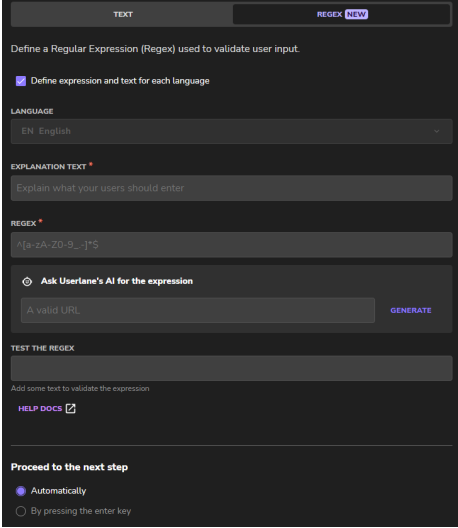

For example, you can use regex to ask users to submit expenses only with two decimals, using dot (.) as a decimal separator.

i The Generate button is connected to the OpenAI API service provided by Microsoft. To learn more about the integration, please visit the following help [article.](https://docs.userlane.com/docs/add-step-input-validation)

## **How to find it**

In Editor: Record a field > Select specific value step type > click on the Settings button

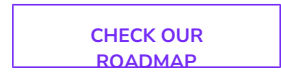